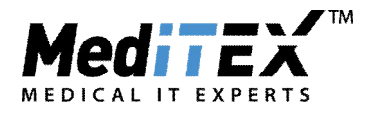

### MANUALE DI COMPILAZIONE DEI CAMPI IN MEDITEX PER L'ESPORTAZIONE CORRETTA DEL MODULO PGD/PGS DELL'ISS

Il modulo in questione conta il numero di cicli in cui si è intenzionati ad effettuare una indagine genetica e in cui si sono effettuate.

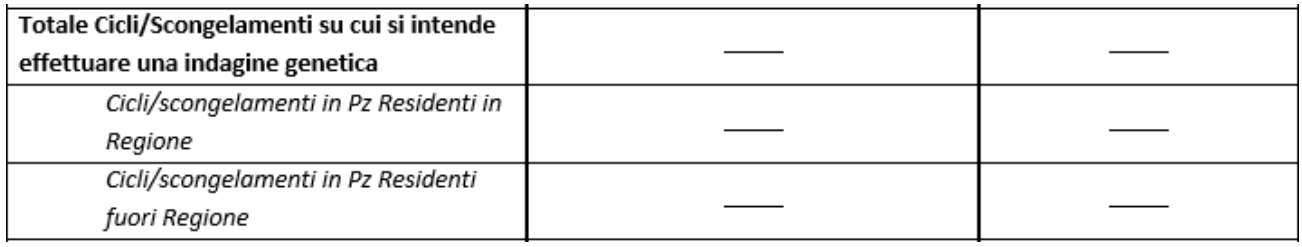

**Figura 1**

Perché i cicli vengano considerati nella sezione in Figura 1 è necessario inserire:

 Regione di Residenza della paziente **(AnagraficaModifica PersonaDettagli Contatto/OccupazioneIndirizzo)**

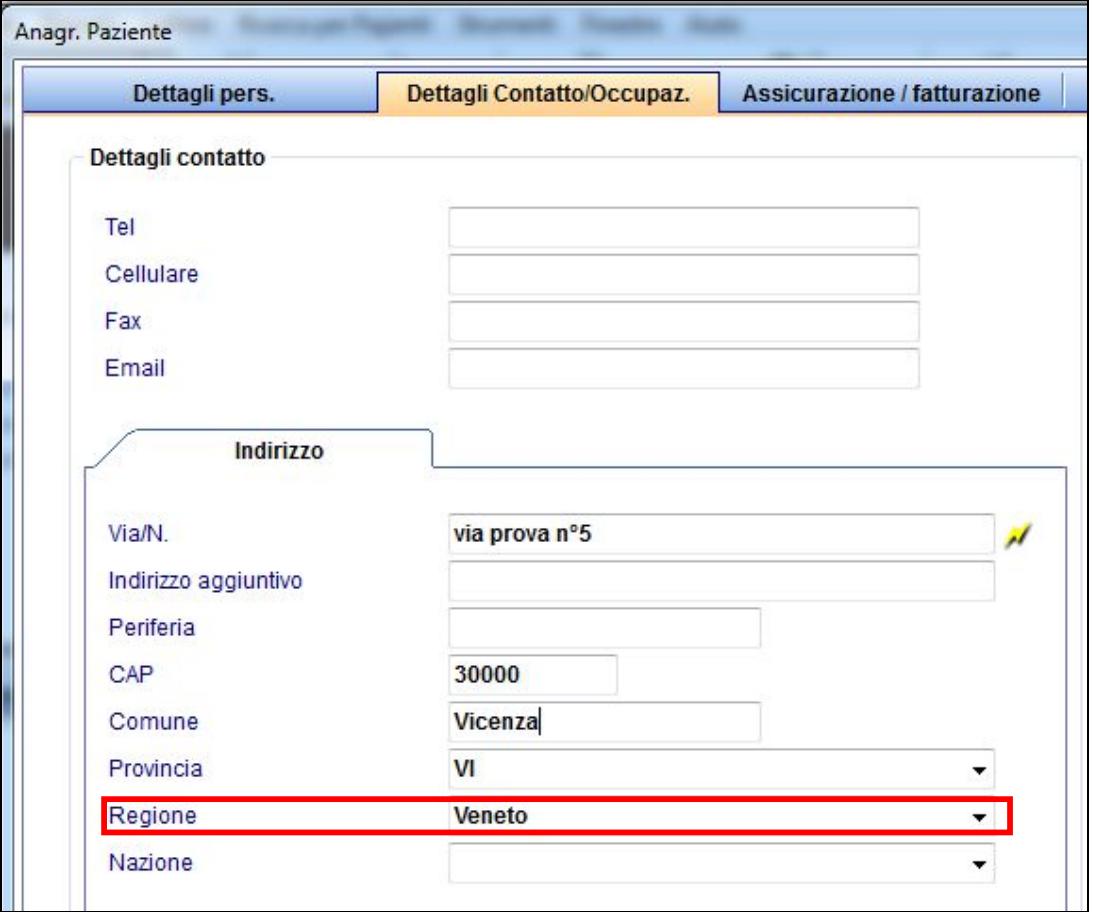

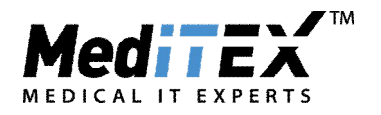

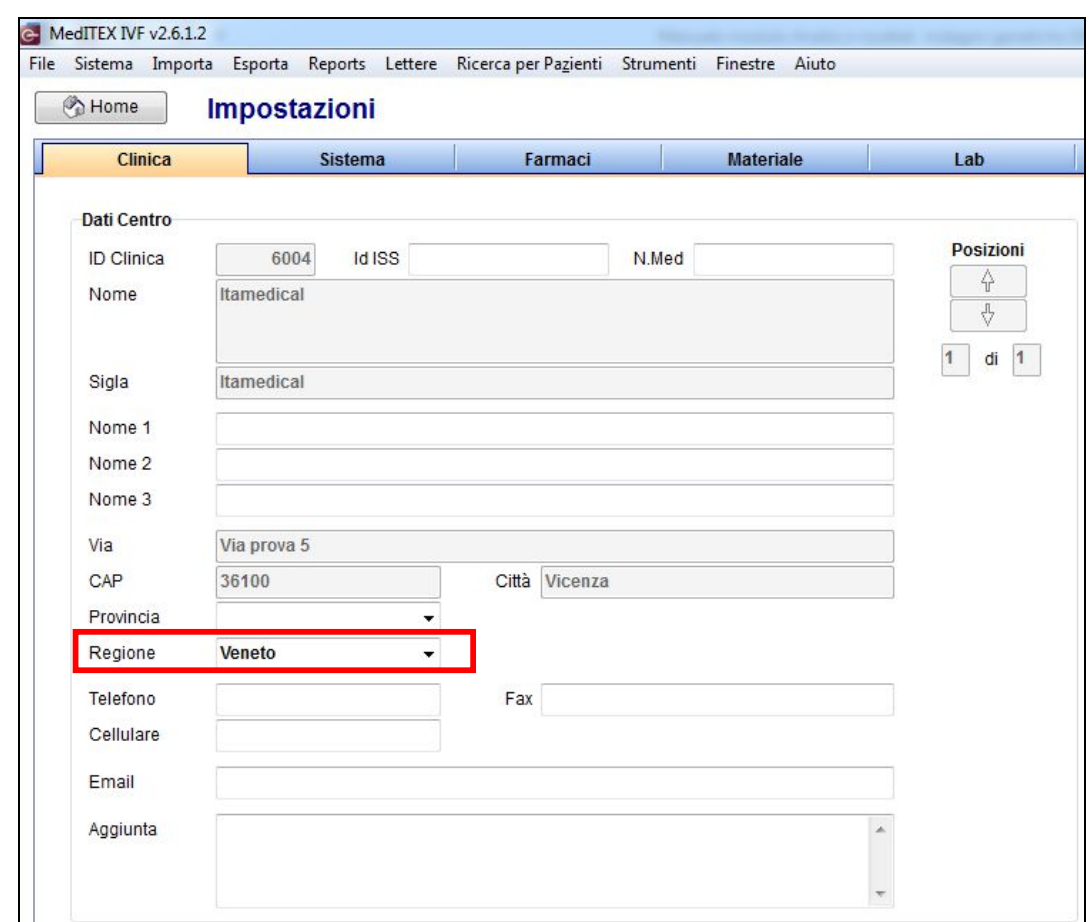

Regione del Centro **(SistemaConfigurazione/AmministrazioneImpostazioniClinica)**

 Nelle misure addizionali (dettagli terapia) l'intenzione di fare un'analisi genetica tramite una biopsia PID (globulo polare) o PID (EMB/Blast.). Per Indagine genetica in Embrioni/Blastocisti selezionare PGD, mentre per indagine genetica in ovociti selezionare Diagnosi globulo polare e PGD.

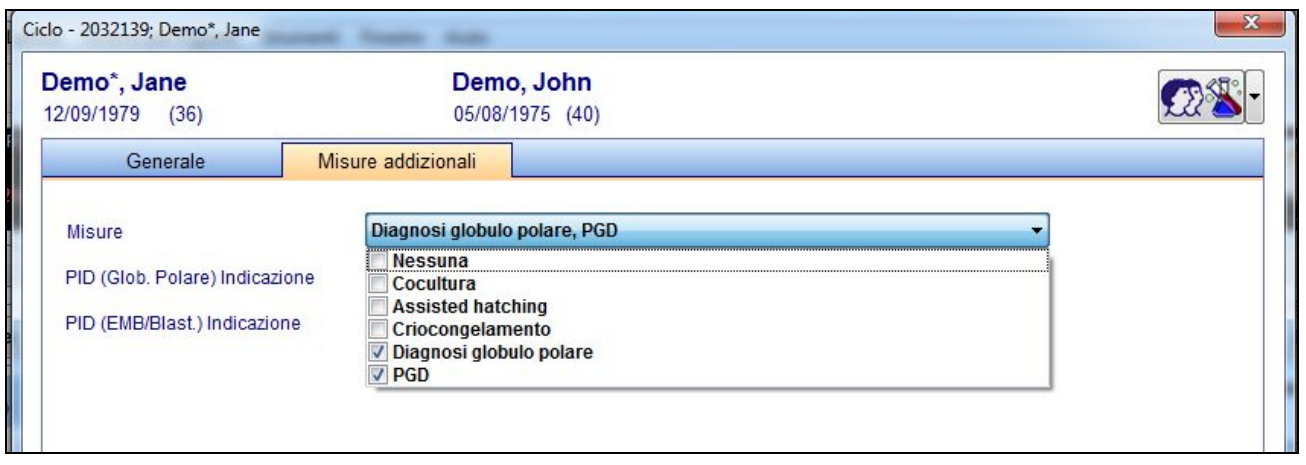

**Percorso: Dettagli TerapiaMisure AggiuntiveSelezionare opzione PGD o Diagnosi globulo polare + PGD**

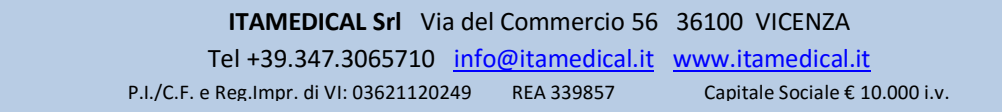

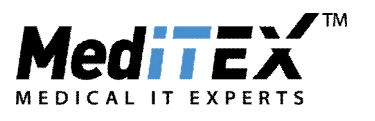

Perché i cicli vengano considerati nella sezione in Figura 2 e nel resto del documento è necessario registrare in coltura l'analisi effettuata.

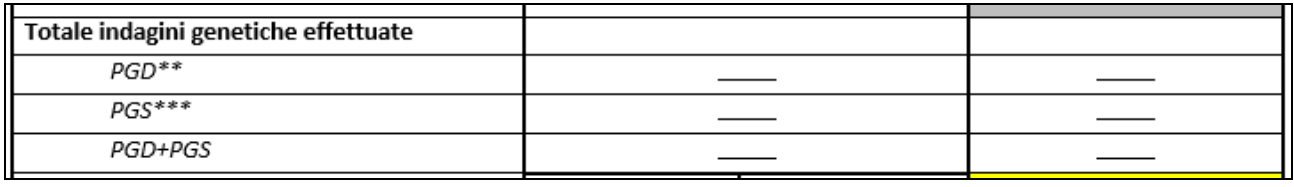

**Figura 2**

Per registrare una PGD/PGS è sufficiente attivare la visualizzazione della PID(Globulo polare) e PID(EMB/Blast.) inserendo i check nelle due opzioni evidenziate in Figura 3.

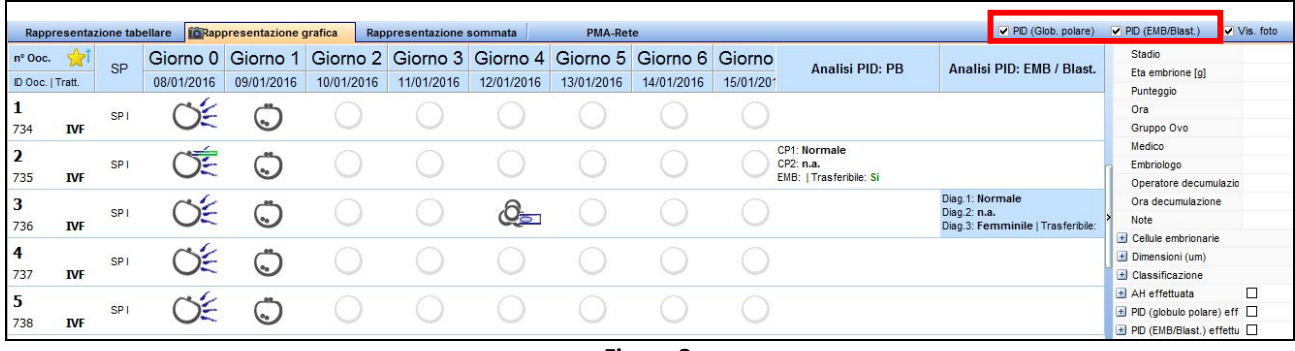

**Figura 3**

Successivamente fare doppio click su una delle due colonne in corrispondenza della cellula su cui si effettua l'indagine), e nella finestra che si apre impostare la data e il tipo di indagine (PGS o PGD) come indicato in Figura 4.

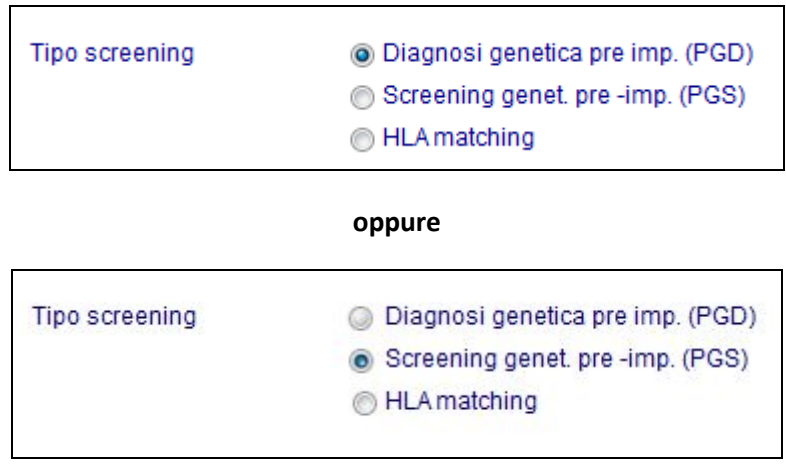

#### **Figura 4**

Nel caso in cui in un ciclo siano state fatte solo indagini PGD il ciclo verrà conteggiato in PGD, nel caso siano state fatte solo indagini PGS verrà conteggiato in PGS, se invece sono state fatte entrambe il ciclo in questione sarà conteggiato in PGD+PGS.

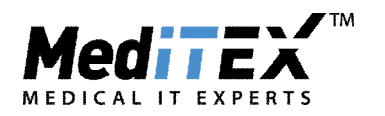

In questa sezione sono registrati Trasferimenti e Gravidanze: nella colonna EMBRIONI A FRESCO saranno riportati i dati dei cicli in cui sono state eseguite indagini genetiche in ovociti/embrioni a fresco, nella colonna EMBRIONI DA SCONGELAMENTO saranno registrati i dati dei cicli da scongelamento in cui precedentemente erano state effettuate indagini genetiche e poi il congelamento dell'embrione. Nella terza colonna SCONGELAMENTO EMBRIONI invece saranno registrati i dati dei cicli da scongelamento di embrioni in cui sono state effettuate le indagini genetiche (dopo lo scongelamento).

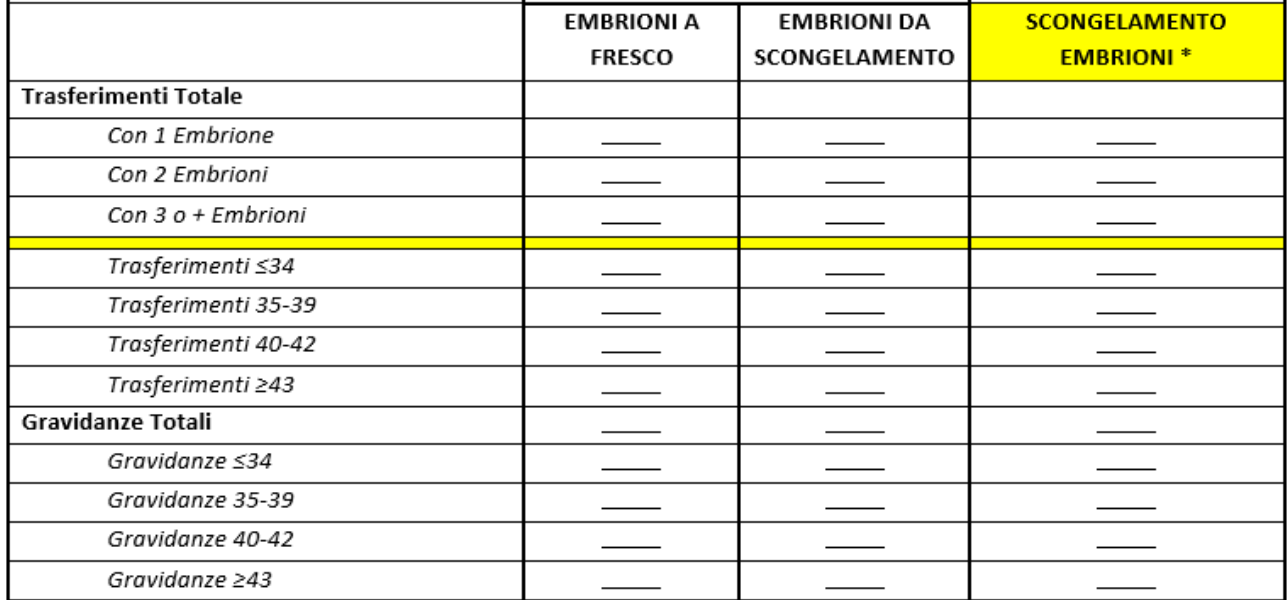

Infine per il conto delle gravidanze è necessario inserire l'esito del ciclo nella Sezione Gravidanza e il numero di cavità intra e extrauterine.

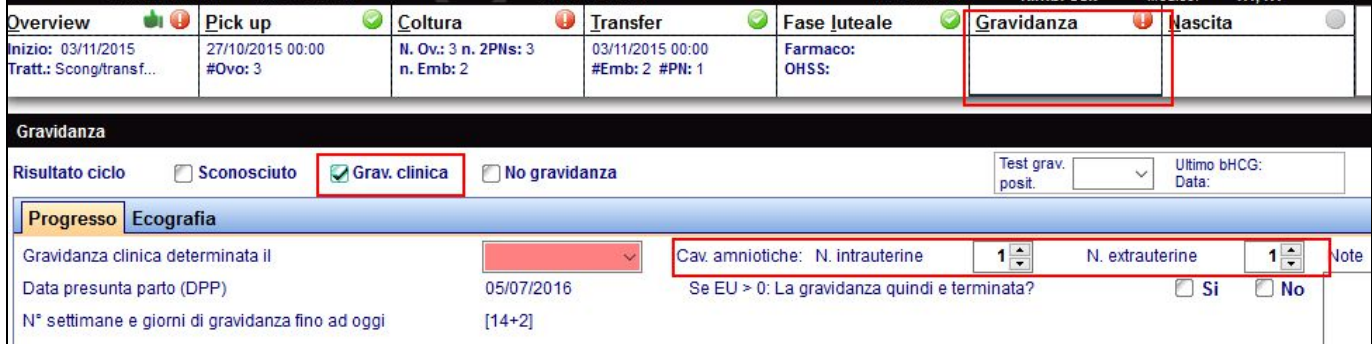

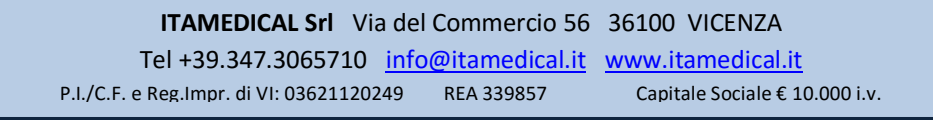